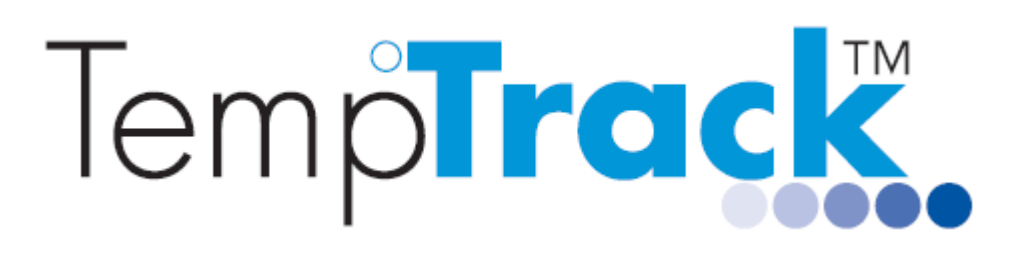

# **SMS Alert Set Up** *(Using BulkSMS or Clickatell)*

Please contact us at [support@temptrack.com.au](mailto:support@temptrack.com.au) or on 1300 871 223 if you require assistance.

In additional to email alerts, alerts can also be sent via SMS to user/s. Prior to using any SMS service for alerts from the TempTrack system, an account must be set up with an SMS API (either BulkSMS or Clickatell). Once the Clickatell or BulkSMS account is set up, the SMS account details can be added on the TempTrack software. TempTrack alerts via SMS can then occur.

A BulkSMS account is approximately \$0.03/SMS. A Clickatell account is approximately \$0.08/SMS to Telstra or approximately \$0.04 to other networks.

The SMS feature allows both BulkSMS and Clickatell accounts to be enabled to provide redundancy. BulkSMS would be the preferred gateway used to send SMS, and Clickatell would be the fallback gateway if the BulkSMS gateway is unavailable.

## **1 Create an SMS API**

Create either a BulkSMS or Clickatell account.

### *1.1 To create a BulkSMS account*

- a. To create a BulkSMS account, click on the web link to the BulkSMS website. <https://www.bulksms.com/>
- b. Register an account with BulkSMS<https://www.bulksms.com/account/#!/registration> and purchase SMS credits. Note: Username and password are case sensitive.

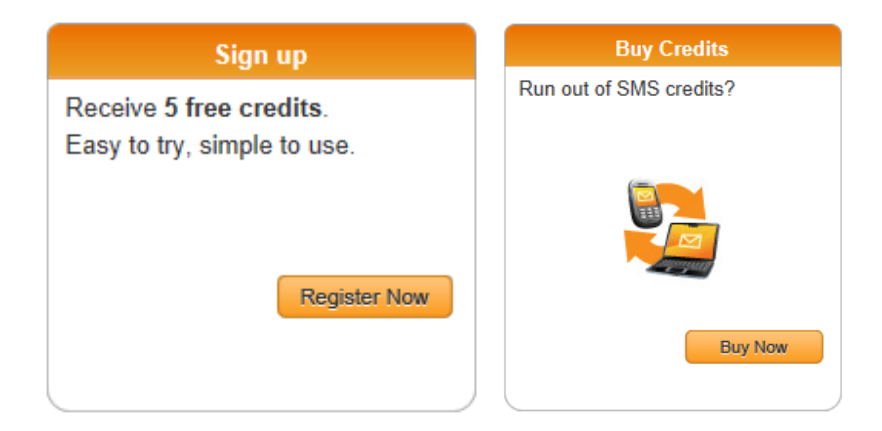

#### *1.2 To create a Clickatell account*

- a. To create a Clickatell account, click on the web link to the Clickatell website. <https://www.clickatell.com/>
- b. Choose the product type: Central API. On successful registration, a username, password, client ID will be allocated.

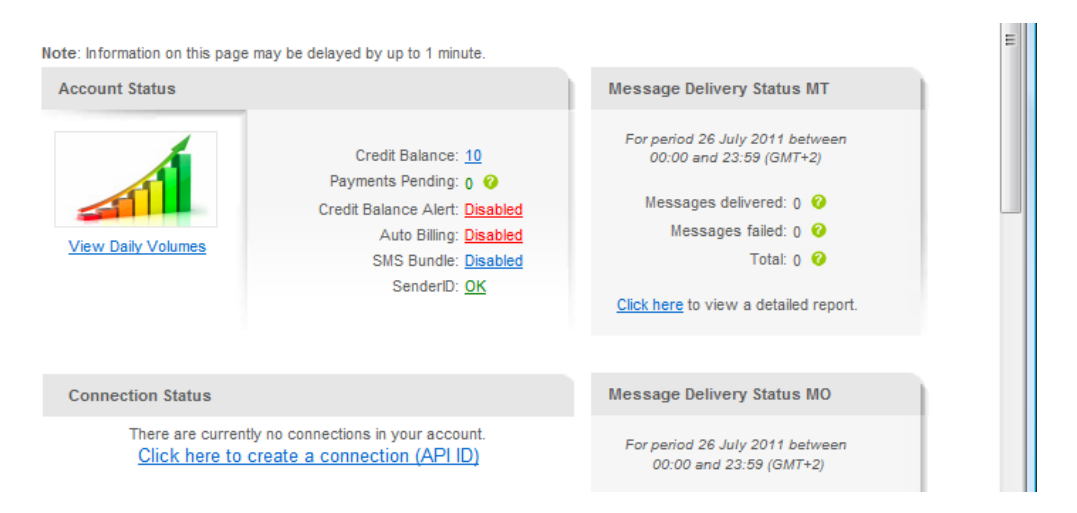

c. Create a connection by clicking on the "Click here to create a connection (API UD)" and select HTTP/S.

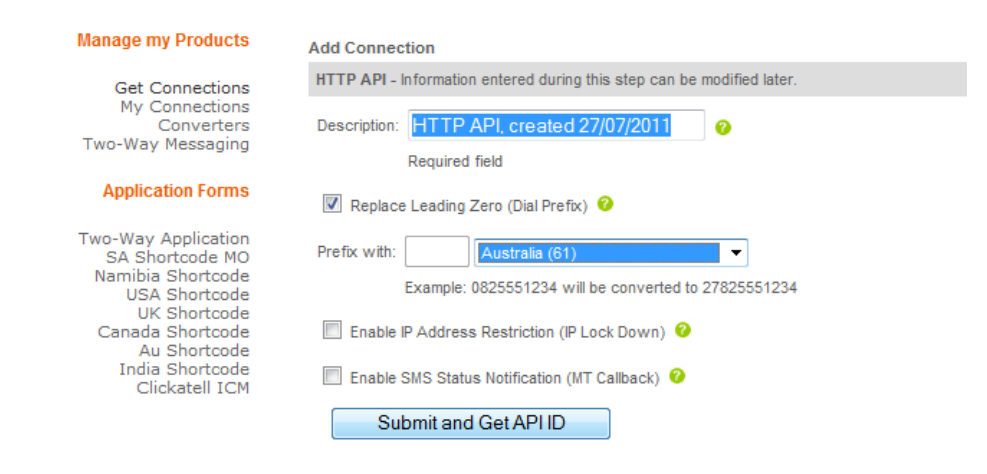

d. Select the Replace Leading Zero Check box and click on Submit and Get API ID. The API ID is required. Note that the Username and password are case sensitive.

## **2 Add SMS account details to TempTrack system**

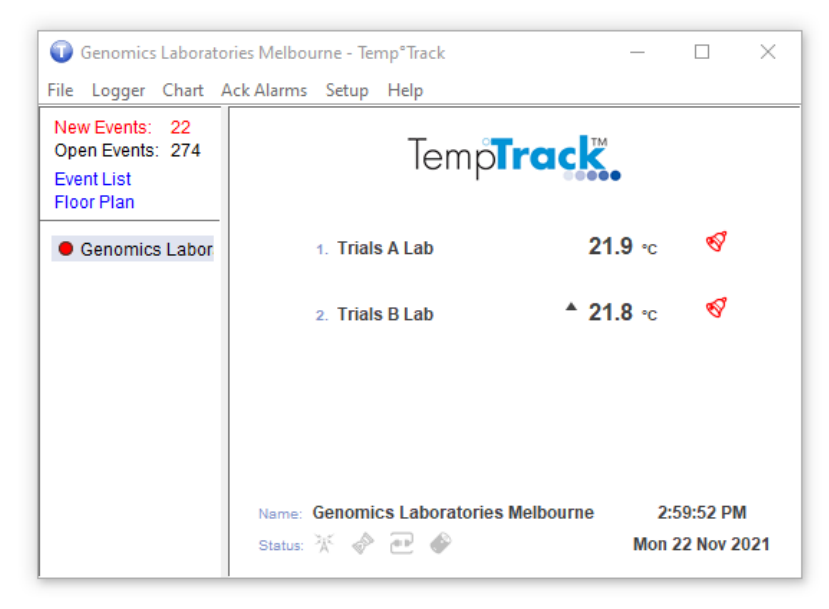

a. Open TempTrack to the Main screen.

b. From the Setup tab, select System Setup.

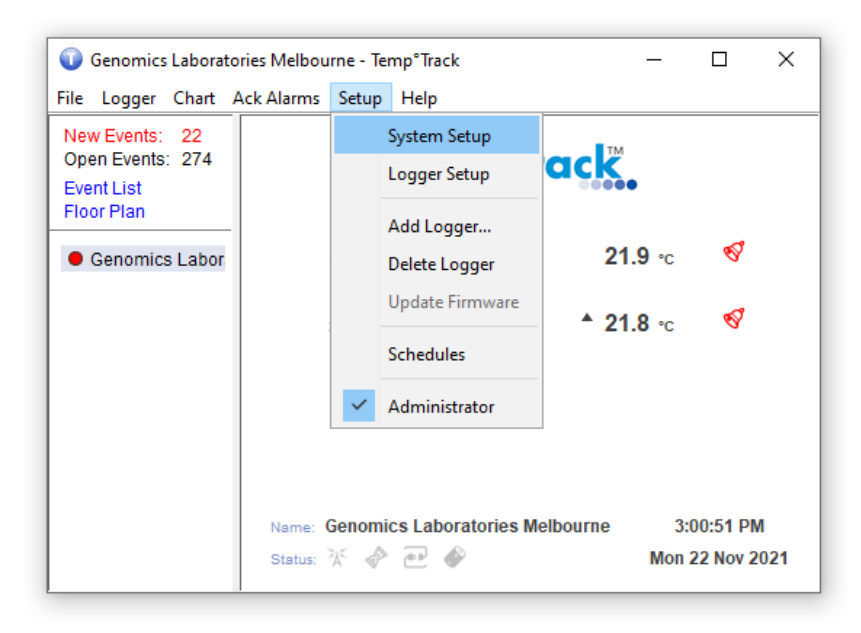

c. From the System Setup window, select SMS.

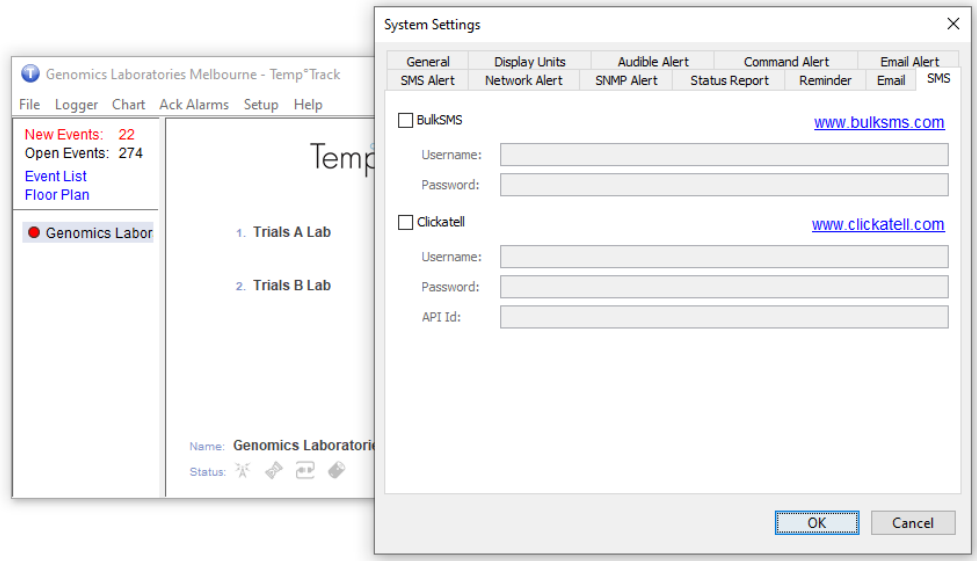

d. Enter the BulkSMS or Clickatell account details – Username, password, and API Id (if relevant), and click OK to save.

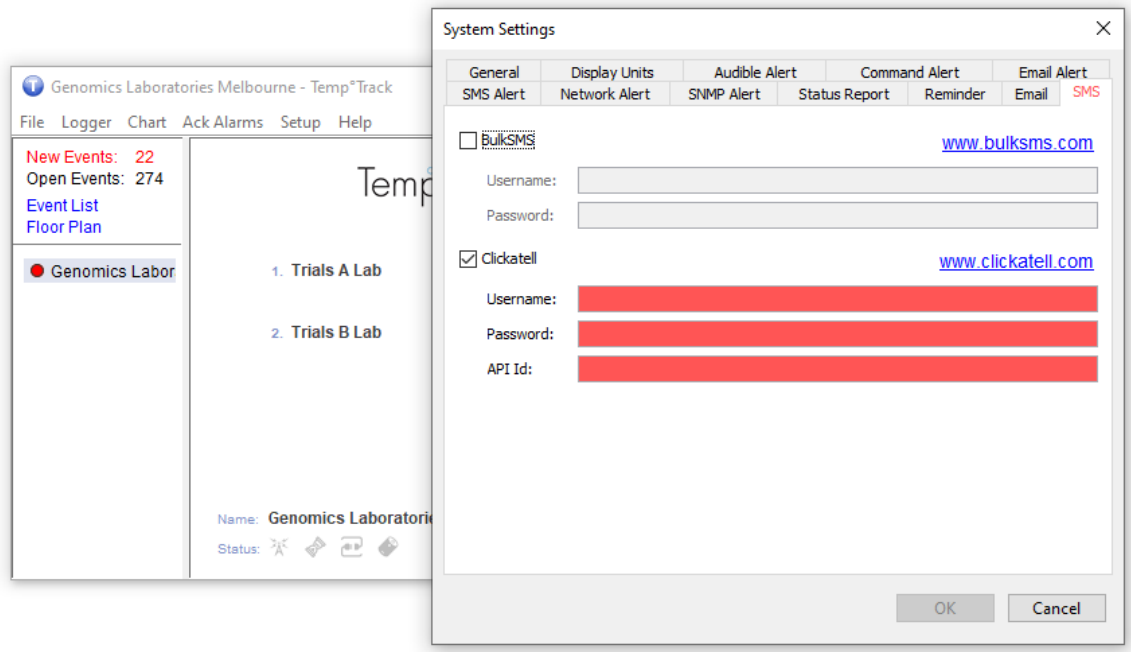

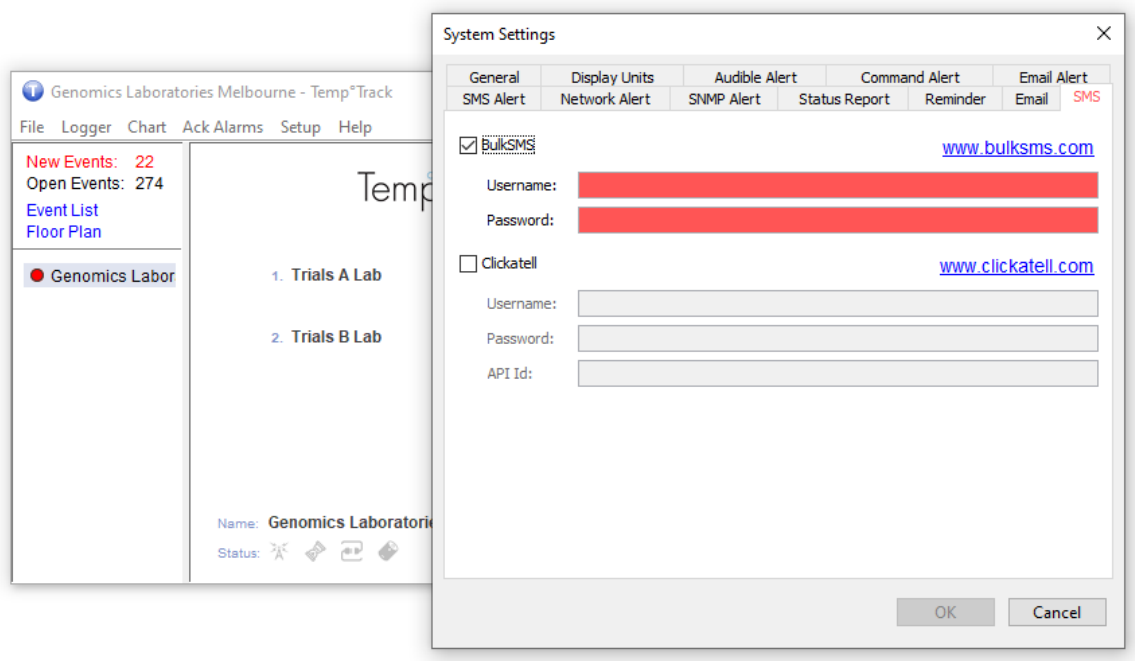

e. SMS alerting via SMS is now set up and ready to use.